## $ICCKE<sub>2020</sub>$

10<sup>th</sup> International Conference on Computer and Knowledge Engineering October 29 and 30, 2020 - Ferdowsi University of Mashhad

## **Submission Guideline**

In order to submit your manuscript, you have to first sign up to the conference website via the **Sign Up** link in the login section of the conference main page.

 $\mathbf{1}$ 

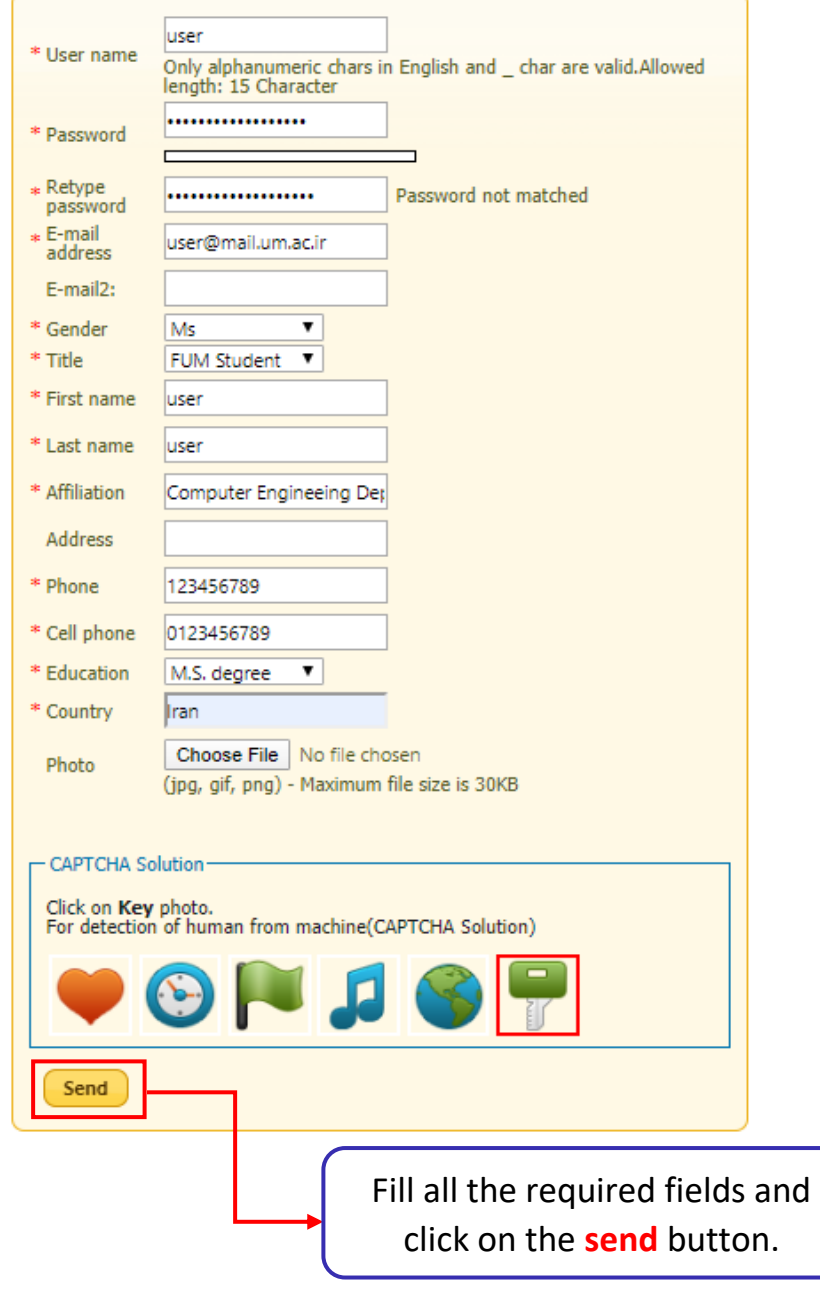

Login to **iccke2020.um.ac.ir** with your username and password.

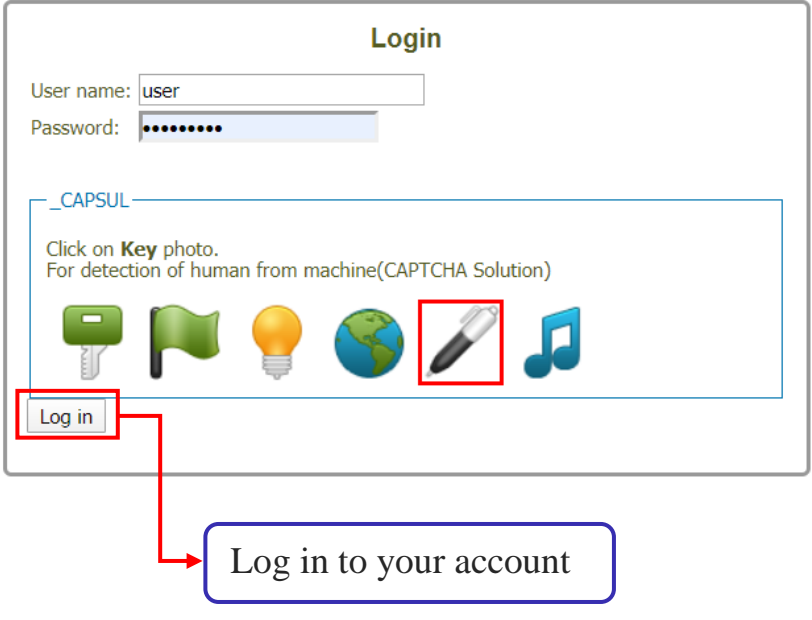

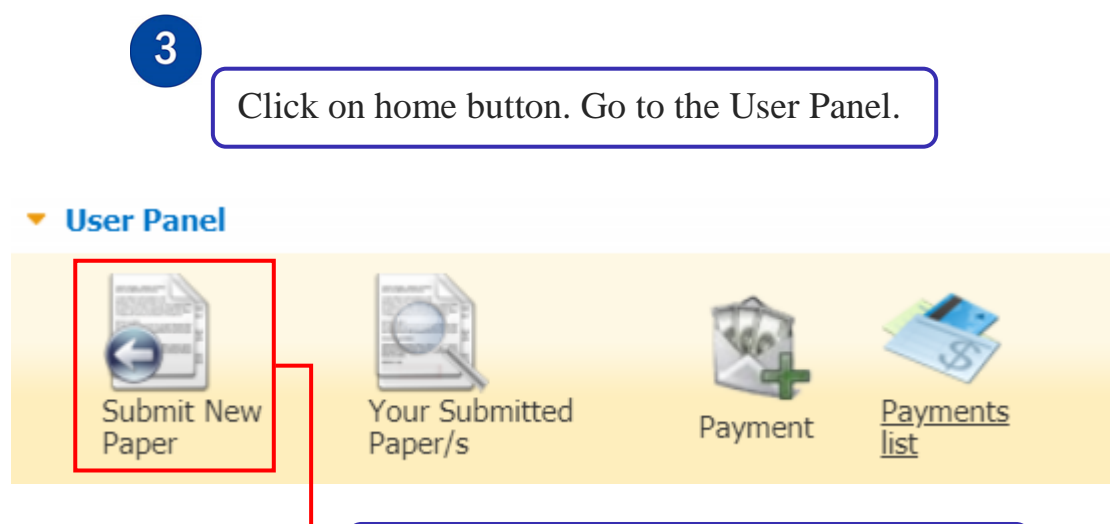

Click on "**Submit New Paper**" Panel.

 $\boxed{2}$ 

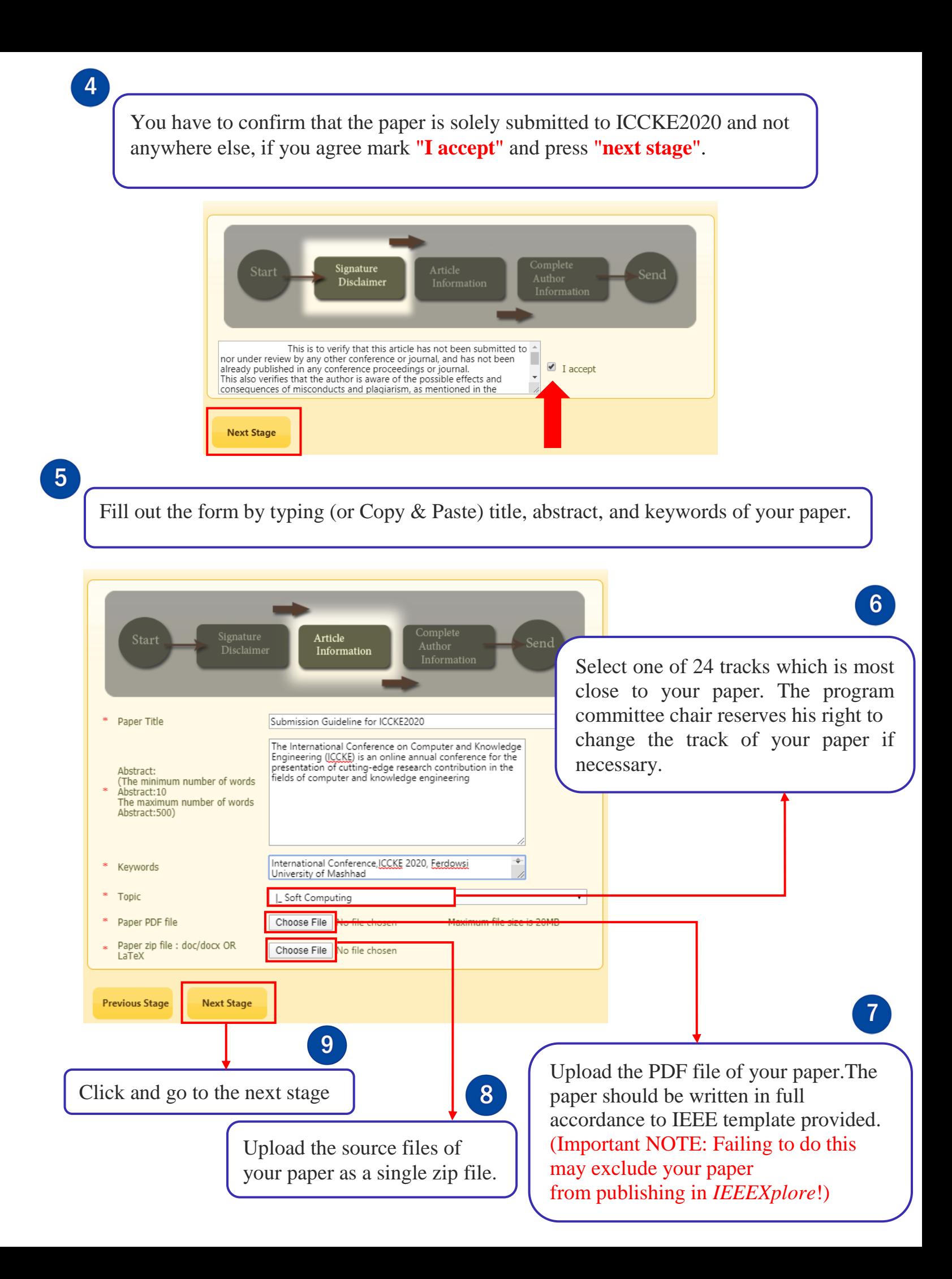

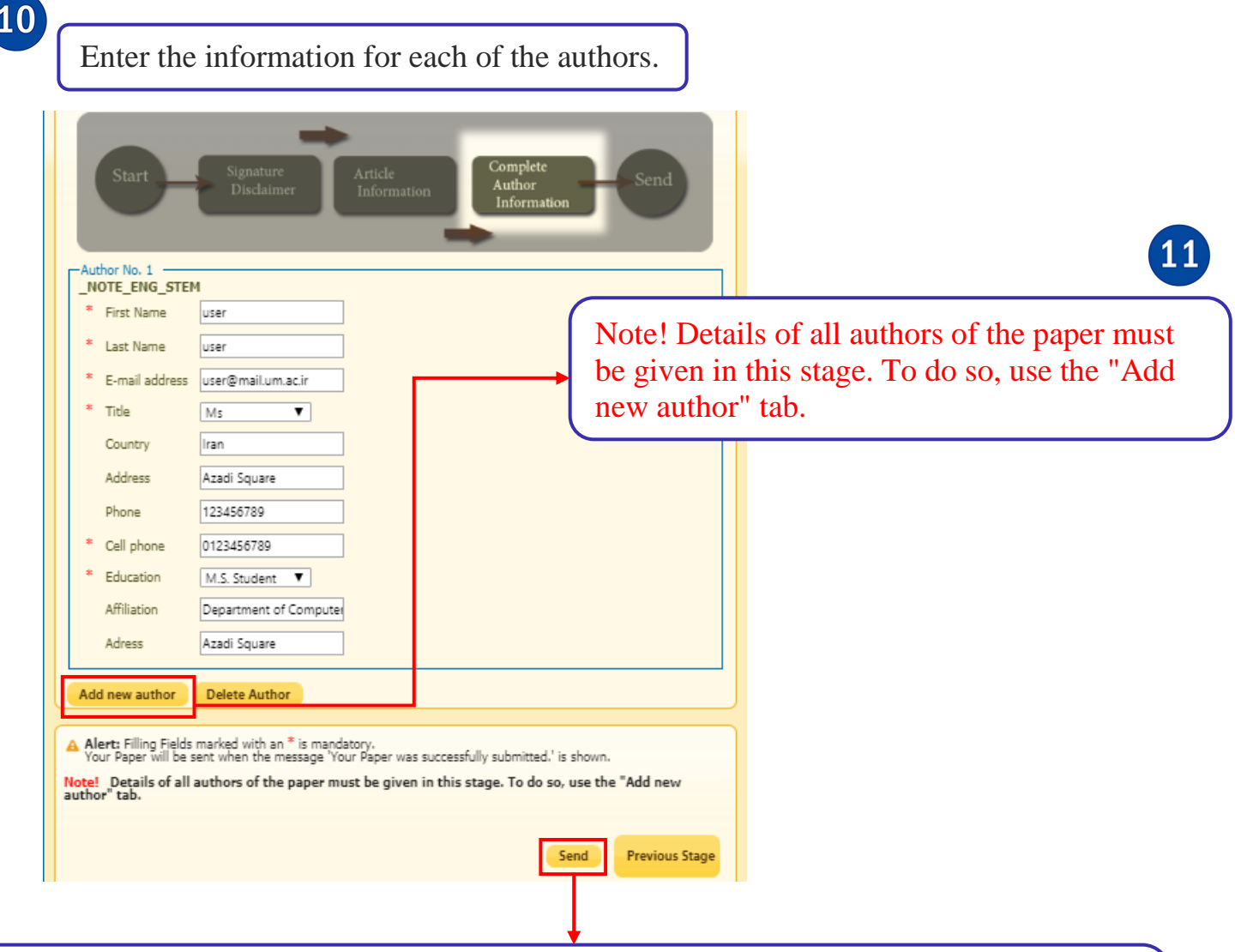

Click "send" and complete your submission by clicking on « Editing completed and submitted to the Secretariat ». You will be notified of your paper status by an email and you can follow its state in your user panel under "submitted papers".

O Operation was successfully done! A confirmation email will be sent to authors. You can check the status of your papers via the Your<br>Submitted Paper(s) tab.

12

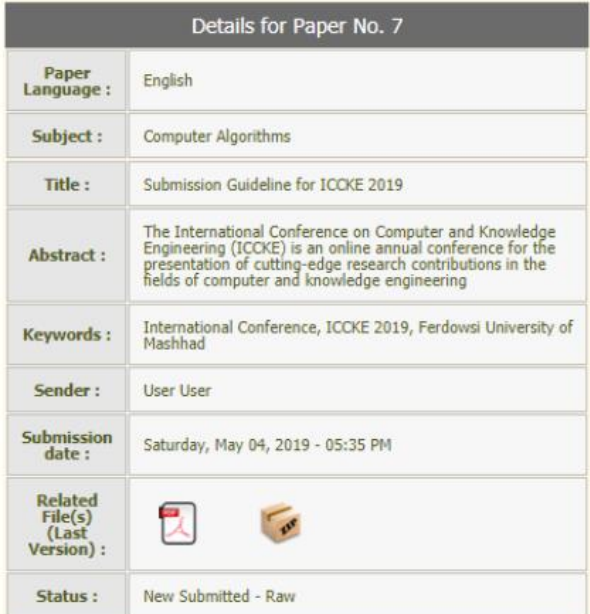

**IMPORTANT NOTE:** After paper submission you SHOULD pay a submission fee of 500,000 Rials! To do so, click on the "payment" button in user panel.

Pay 500000 Rials per each paper via **bank-transfer** or **card-to-card**. Keep the reference number and a copy (PDF or JPG) of the receipt.

NOTE for Foreign authors: *you can apply to waive this payment as will be described in the following!*

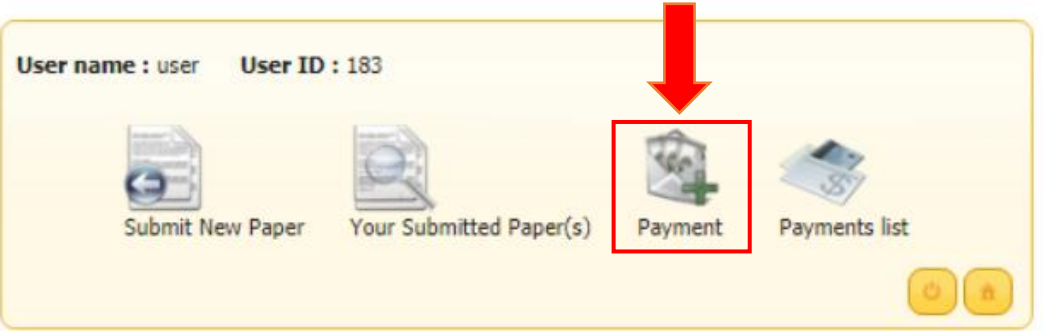

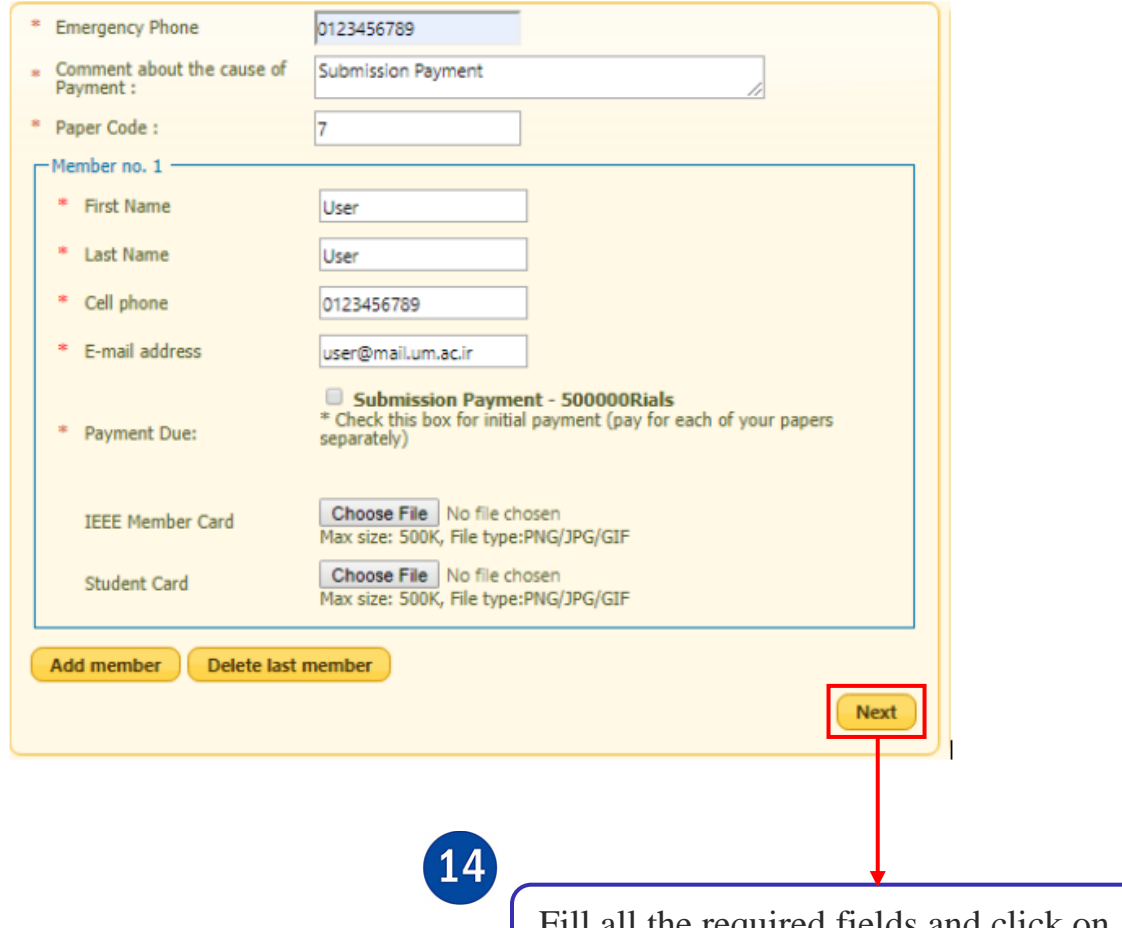

Fill all the required fields and click on the next button.

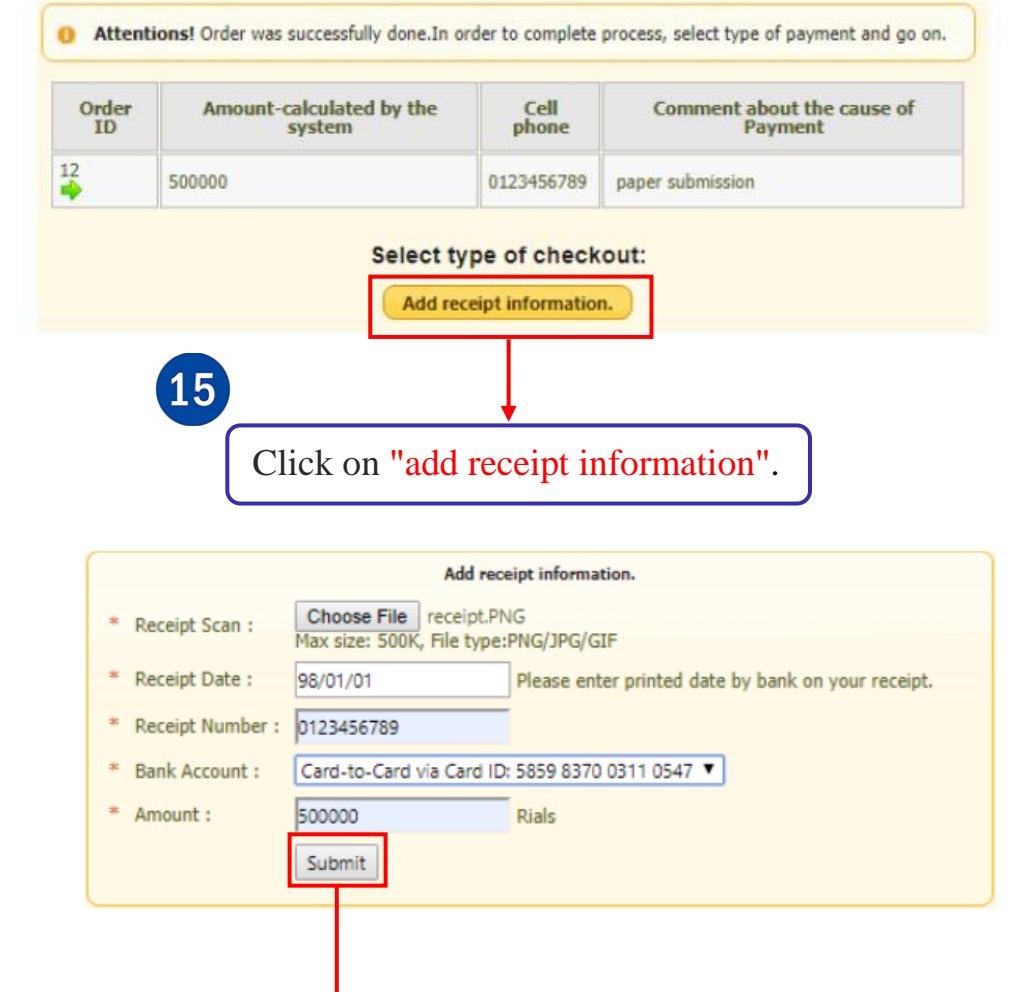

16

Upload receipt scan. Fill in receipt date (YY/MM/DD), number, amount and select bank account. Then Click on submit button. Finally the next notification will be shown to you.

**Payment Result** 

Receipt information, was successfully added and was referred for approval to the financial responsibility.<br>REF\_ID:0<br>شماره بیگیرک سیستنم:13

NOTE: *Foreign Authors* who cannot pay via bank-transfer, just upload a document (ID, student cards or so) in this stage and 11111 as reference number and 500000 as amount!